# **Roteiro Aula Prática**

# **Modelagem de Dados**

E

ኇ

1

D

# **ROTEIRO DE AULA PRÁTICA NOME DA DISCIPLINA: Modelagem de Dados**

# **OBJETIVOS**

#### **Definição dos objetivos da aula prática:**

- Utilizar as funcionalidades básicas de uma ferramenta de modelagem de banco de dados (Workbench MySQL)

- Elaborar um DER (Diagrama Entidade Relacionamento) de uma situação proposta.

# **INFRAESTRUTURA**

#### **Instalações:**

Computador com Workbench MySQL

**Materiais de consumo:**

#### **Descrição**

Quantidade de materiais por procedimento/atividade Computador **1** por aluno

#### **Software:**

**Sim ( X ) Não ( ) Em caso afirmativo, qual? Workbench MySQL Pago ( ) Não Pago ( X ) Tipo de Licença: Gratuíta**

**Descrição do software:**

O Workbench MySQL é um software que utiliza interface gráfica para modelagem de banco de dados, sendo o tipo mais indicado o relacional. A empresa proprietária é a Oracle, que disponibiliza gratuitamente para fins de estudos, pesquisas e uso particular. Para cada sistema operacional existe um instalador, e em alguns casos existe opções para diferentes versões dos sistemas operacionais. Para fazer o download, o software Workbench MySQL está disponível em:<https://dev.mysql.com/downloads/workbench/>.

**Equipamento de Proteção Individual (EPI):** 

- NSA

# **PROCEDIMENTOS PRÁTICOS**

Desenvolver um Diagrama Entidade-Relacionamento (DER).

# **Atividade proposta:**

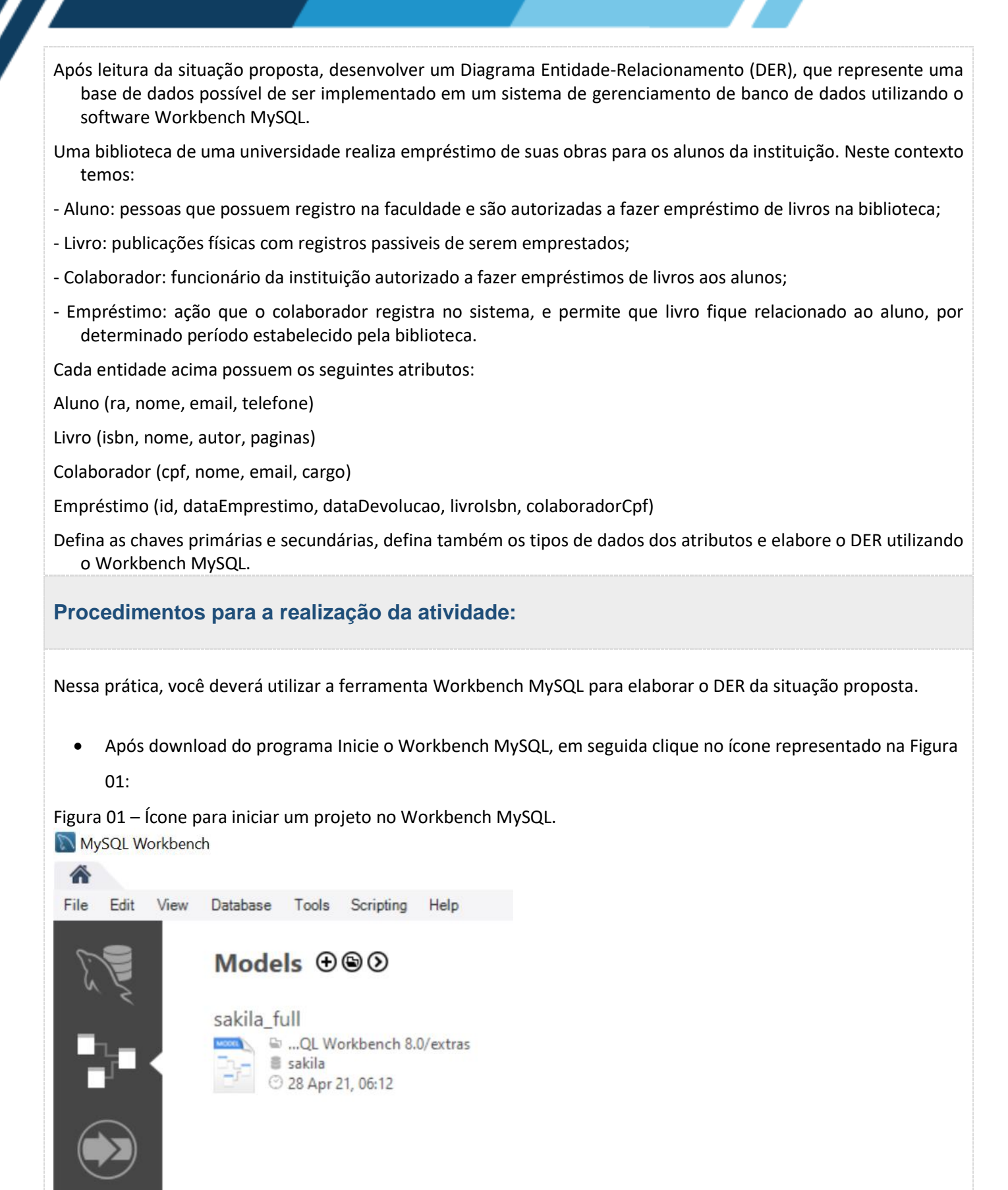

Fonte: Elaborado pelo autor.

- No menu superior clique em File >> New Model, ou Ctrl + n. Agora em "Model Overview", dê um duplo clique em "Add Diagram", isso vai fazer que seja aberto a área de edição para desenvolvimento de diagrama entidade-relacionamento (no Workbench MySQL é chamado de EER Diagram).
- Agora basta adicionar as entidades, os seus respectivos atributos, e utilizar o relacionamento por meio das chaves, conforme descrito na proposta da atividade.

# **Checklist:**

- Verificar as entidades que fazem parte do sistema para a biblioteca descrita na proposta da atividade;
- Definir os atributos, bem como as chaves primárias e estrangeiras que permite o relacionamento entre as entidades;
- Determinar os tipos de dados de cada um dos atributos;
- Modelar no Workbench MySQL o diagrama entidade-relacionamento para a biblioteca.
- Você deverá entregar o DER elaborado.

# **RESULTADOS**

### **Resultados da aula prática:**

Compreender o funcionamento básico do Workbench MySQL para desenvolver um diagrama entidaderelacionamento DER, permitindo assim, que se possa representar um banco de dados da proposta da atividade. Espera-se ainda, que ao final da atividade, seja entregue o DER em arquivo texto .doc com a modelagem do sistema proposto na atividade.